## Soft Custom Constraints

Soft Constraints have the following properties:

- As a type of Custom Constraint, Soft Constraints are always numeric.

- Soft Custom Constraints are ignored by the Solver in arriving at optimal funding solutions.

- Soft Custom Constraint column headers are displayed with a light grey background and a strike-through font.

- Soft Custom Constraints can be used to calculate surplus or shortage by entering a number in the "Max" row and selecting the "Calculate Soft Constraints" setting.

To designate a Custom Constraint as a Soft Constraint, check the Ignore check box for the Custom Constraint(s) you want to ignore.

## **Custom Constraints for Scenario "Default Scenario"**

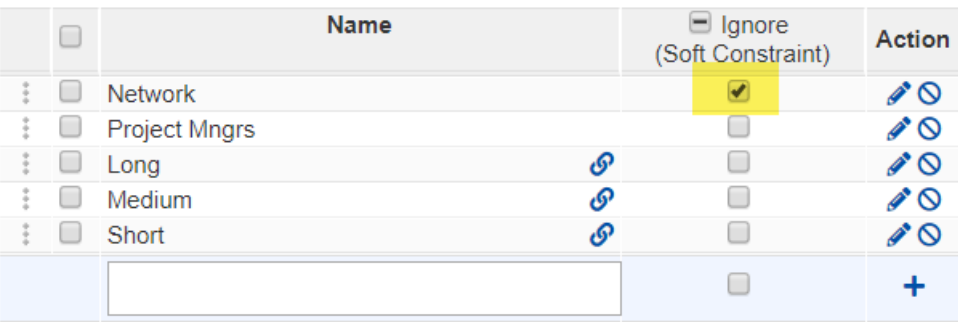

For example, to ignore the custom constraint "Network" from the Allocate Main, click the  $\equiv$  of the constraint you want to ignore and then check the Ignore check box. To un-ignore a constraint, uncheck the Ignore checkbox.

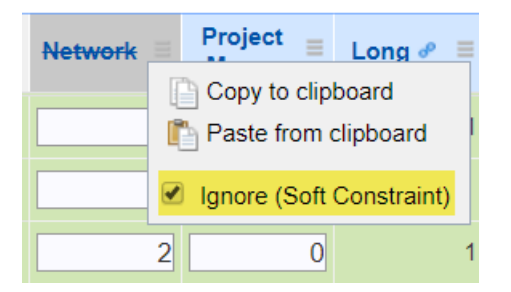

The Soft Constraint "Network" will be ignored in the Resource Allocation. Totals, overages, or shortages are available in the footer rows of the grid.